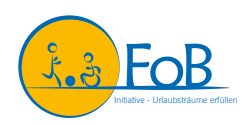

## SCHRITT-FÜR-SCHRITT ZUR EIGENEN SPENDENAKTION

Hier zeigen wir dir, wie du in wenigen Schritten deine eigenen Spendenaktionen auf Facebook und Instagram erstellen kannst.

Facebook bietet zum Erstellen von Spendenaktionen sein eigenes Tool "Spendenaktionen" an.

Dieses kannst du aufrufen, wenn du **am Computer** bei Facebook angemeldet bist und dann im Menü am linken Bildschirmrand (C) spendenaktionen auswählst (Hinweis: Wenn du das Tool nicht direkt angezeigt bekommst, musst du zunächst auf "Mehr anzeigen" klicken).

Oder wenn du die **Facebook-App** nutzt und dort rechts das Menü  $\equiv$  öffnest. Unter dem Punkt "Community-Ressourcen" findest du dann die Spendenaktionen.

- Klicke im nächsten Schritt auf **"Spenden sammeln"**.
- Bei der Art der Spendenaktion wählst du **"Wohltätigkeitsorganisation"** aus.
- In dem nun erscheinenden Suchfeld gibst du **"Initiative Urlaubsträume erfüllen"** ein. Dir wird dann unser Profil angezeigt, welches du bitte auswählst.
- Jetzt kannst du die **Details zu deiner Spendenaktion bearbeiten**.

Dir werden bereits vorgefertigte Texte für die Spendenaktion angezeigt, die du natürlich gerne so übernehmen kannst. Stattdessen hast du aber auch die Möglichkeit, einen individuellen Titel und eine eigene Beschreibung der Spendenaktion einzugeben.

Passe in jedem Fall den **Zielbetrag und das Enddatum** der Spendenaktion an! Setze dir ein realistisches Spendenziel. Auch kleine Beträge bewirken viel.

• Klicke auf **"Erstellen"**. Deine Spendenaktion geht sofort online - herzlichen Glückwunsch!

Im nächsten Schritt öffnet sich eine Ansicht, über die du **Freunde und Bekannte einladen** kannst, an deine Spendenaktion zu spenden. Alternativ kannst du sie von hier aus in deinem News Feed teilen oder selbst dafür spenden.

Bei Fragen oder Problemen findest du hier weitere Informationen: www.facebook.com/help/356680401435429

## Facebook **Instagram**

Instagram bietet ebenfalls die Möglichkeit zum Erstellen von Spendenaktionen an.

Du kannst in einem Instagram-Beitrag eine Spendenaktion für eine gemeinnützige Organisation erstellen. Die Spendenaktion ist in deinem Beitrag sichtbar und du findest in deinem Steckbrief einen Link zur Spendenaktion. Die Spendenaktion ist für 30 Tage aktiv. Du kannst die Laufzeit jederzeit verlängern oder beenden.

Um eine Spendenaktion bei Instagram anzulegen, musst du einen neuen Beitrag erstellen.

- Öffne die **Instagram-App**, klicke dort auf  $\bigoplus$  und wähle "Beitrag" aus.
- Wähle nun eines deiner Bilder aus oder nehme ein neues Foto auf.
- Im nächsten Schritt kannst du das Bild zuschneiden oder einen Filter hinzufügen.
- Nun gelangst du zu der Ansicht, in der du eine Bildunterschrift zu deinem Foto hinzufügen oder Personen und Orte markieren kannst.

Hier findest du zudem die Funktion **"Spendenaktion hinzufügen"**.

- In dem nun erscheinenden Suchfeld gibst du **"Initiative Urlaubsträume erfüllen"** ein. Dir wird dann unser Profil angezeigt, welches du bitte auswählst.
- Jetzt kannst du dein **Spendenziel festlegen**. Setze dir ein realistisches Spendenziel (Zielbetrag). Auch kleine Beträge bewirken viel.
- Klicke auf **"Fertig"**. Dein Beitrag mit deiner Spendenaktion geht sofort online.

Du kannst den Beitrag nun über deine Story teilen oder du markierst bereits bei der Erstellung des Beitrages Freunde und Bekannte, die du gerne auf deine Spendenaktion aufmerksam machen und zum Spenden auffordern möchtest.

Bei Fragen oder Problemen findest du hier weitere Informationen: www.facebook.com/help/instagram/701562643980048